# **PAMM** Money Manager Guidebook

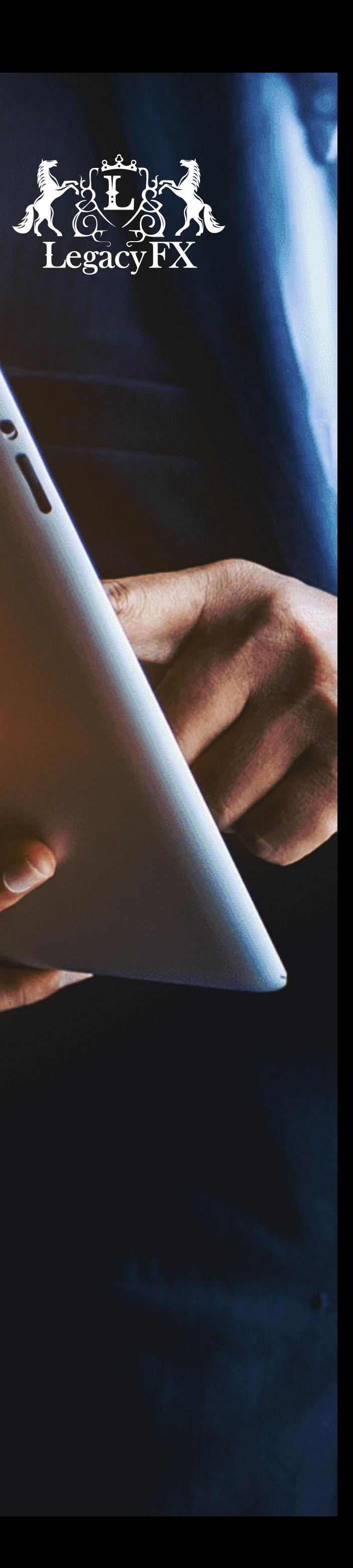

**Through LegacyFX's PAMM system, Money Managers** 1 **trade on behalf of the clients**<sup>2</sup> **in their portfolios and receive a percentage of funds from their Investor's accounts, while protecting their personalized trading strategy from being copied.**

*<sup>1</sup>Also referred to as "MM" , "experienced traders" , "IBs". <sup>2</sup>Also referred to as "Investors".*

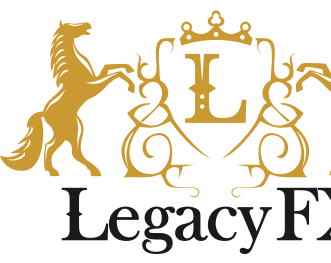

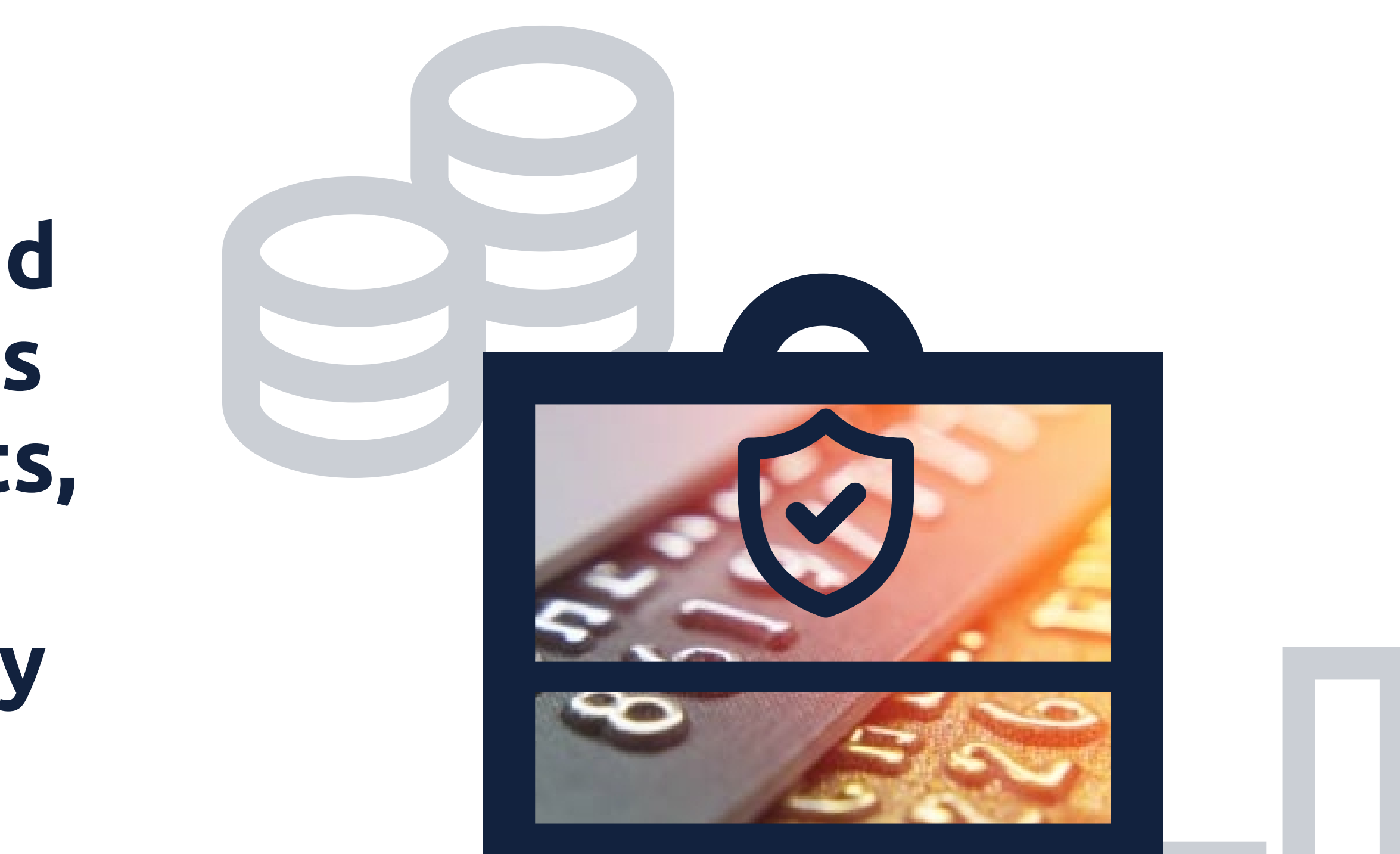

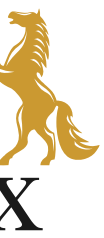

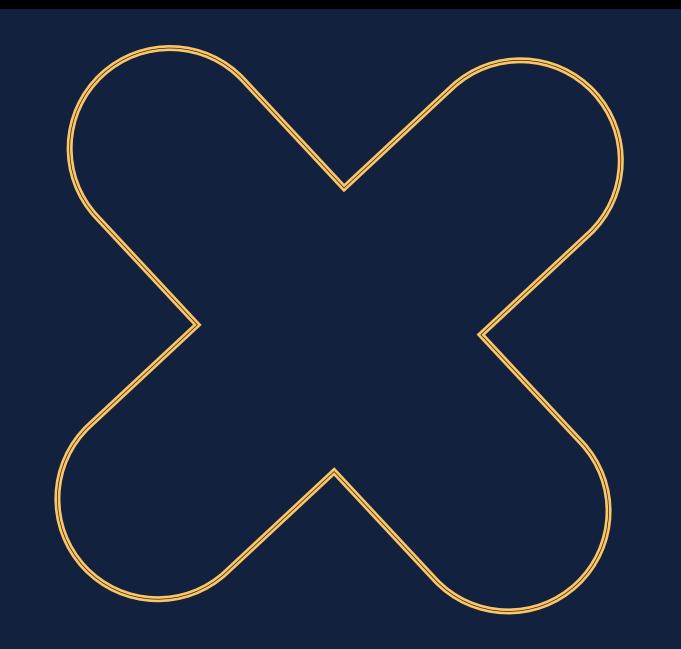

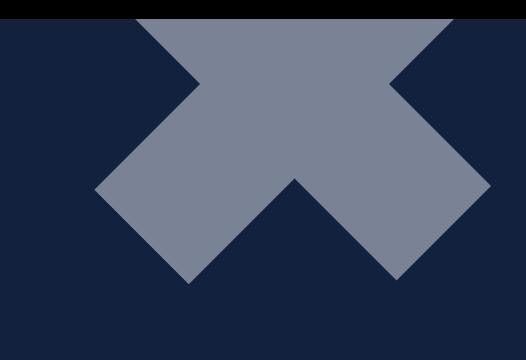

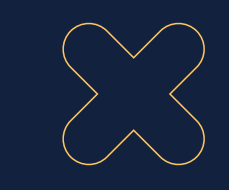

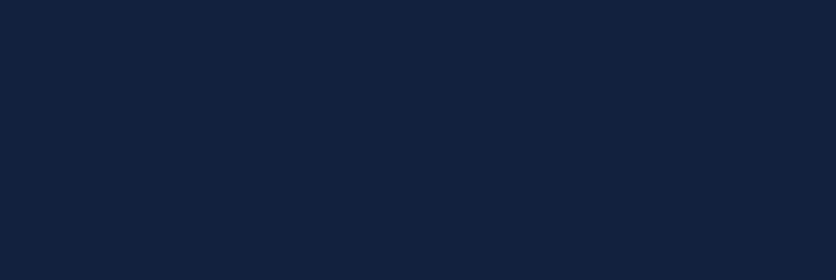

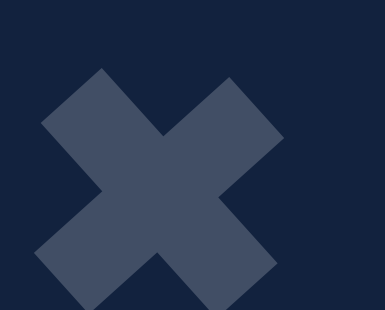

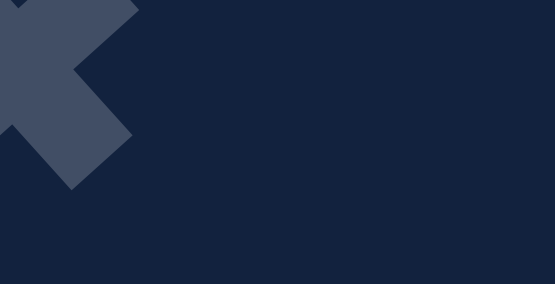

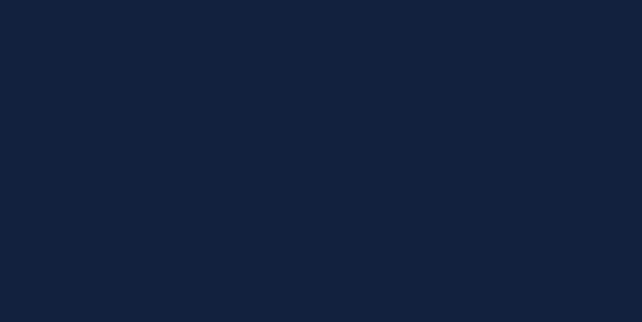

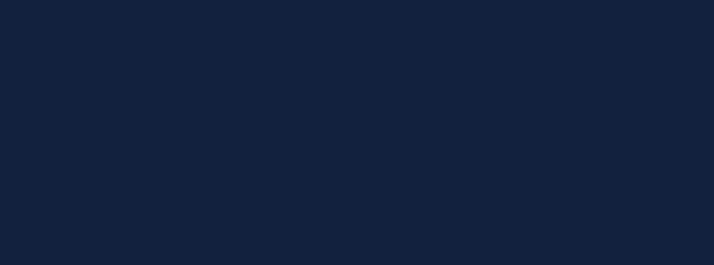

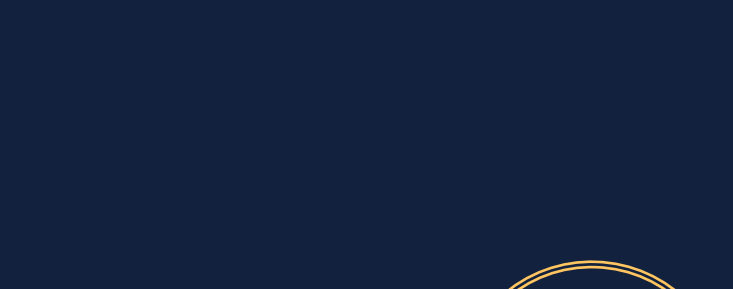

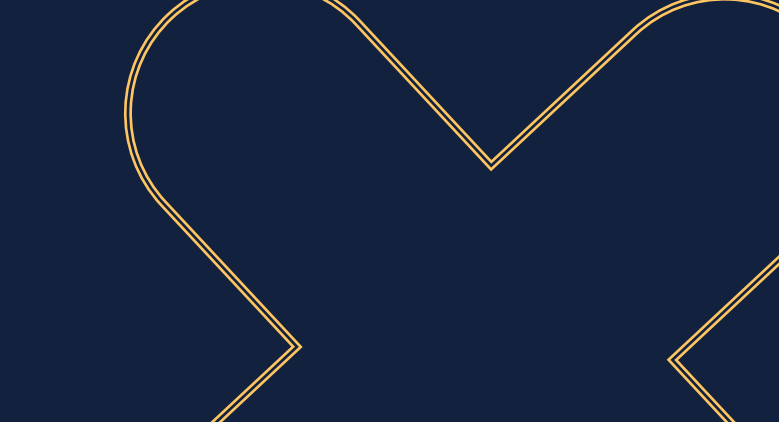

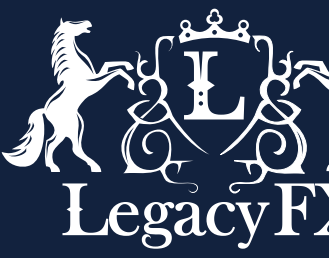

## **Benefits for Money Managers**

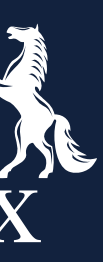

Our PAMM system allow experienced traders to manage multiple Investor accounts from a single platform, without having to create an investment fund.

#### **Multiple Accounts**

Money Manager accounts provide tighter control to maximize returns.

#### **Tighter Control**

Our trading conditions are fully customizable per each Money Manager's specifications be it spread markups, margin calls, etc.

#### **Trading Conditions**

Through our platform, Money Managers can flexibly build personalized commission structures, based on results, strategy, etc.

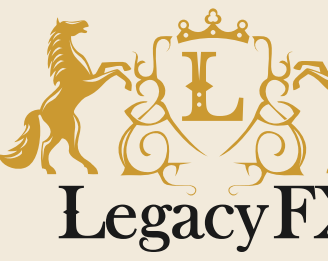

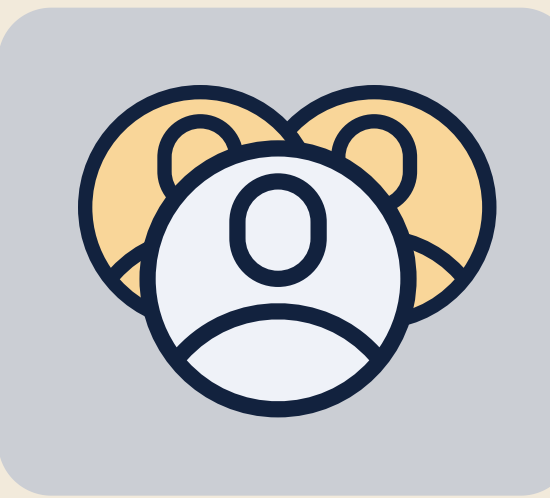

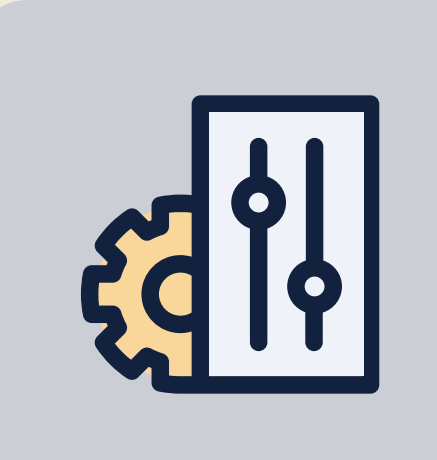

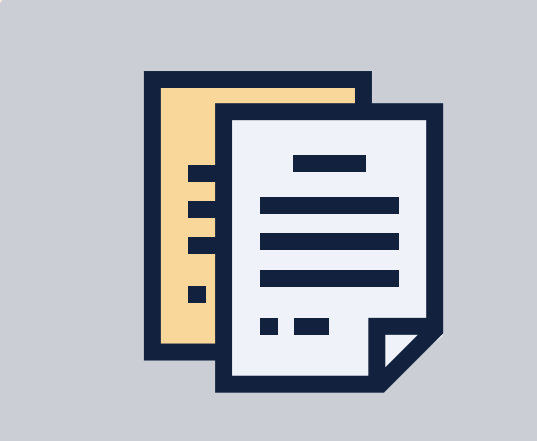

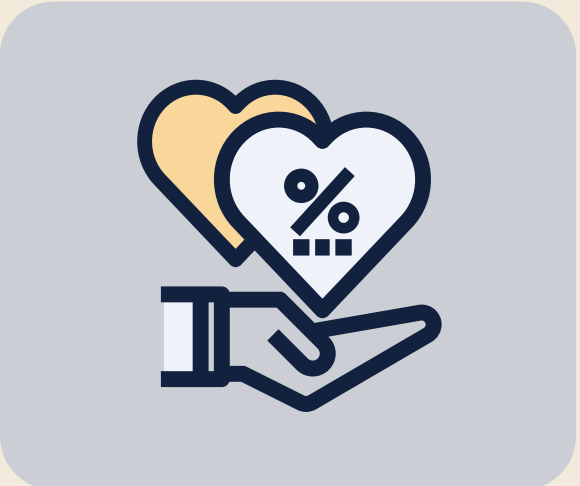

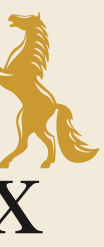

#### **Flexible Commission**

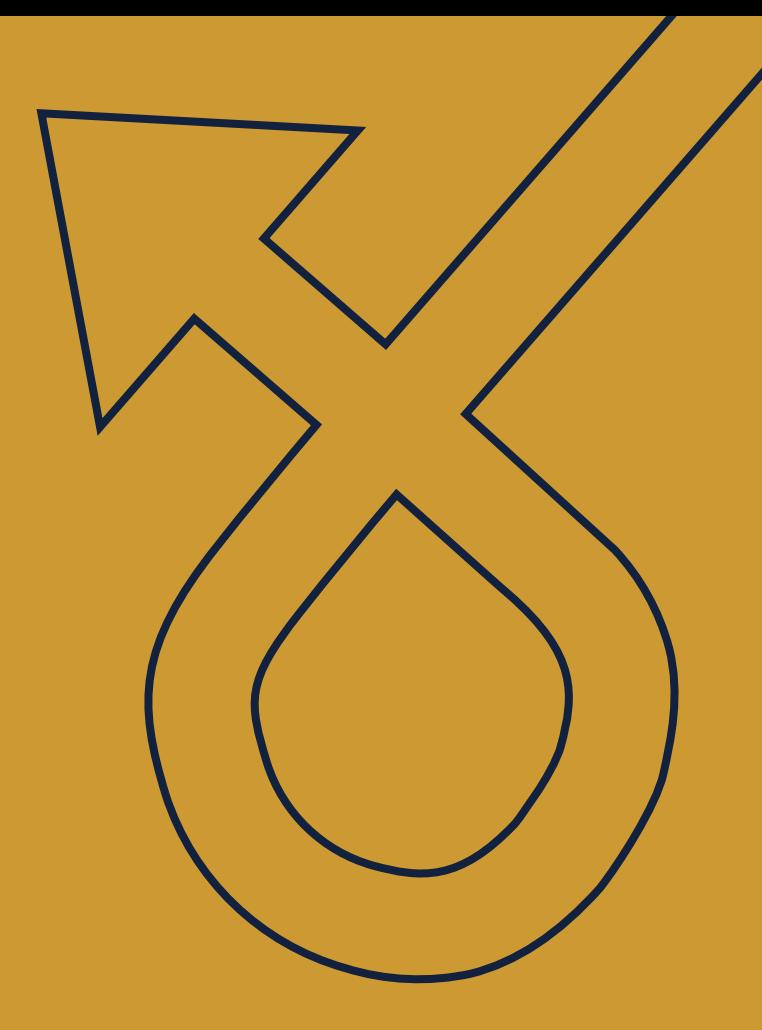

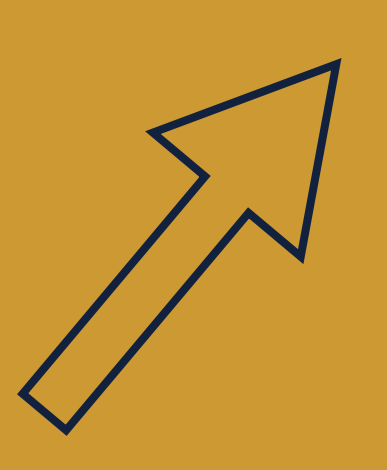

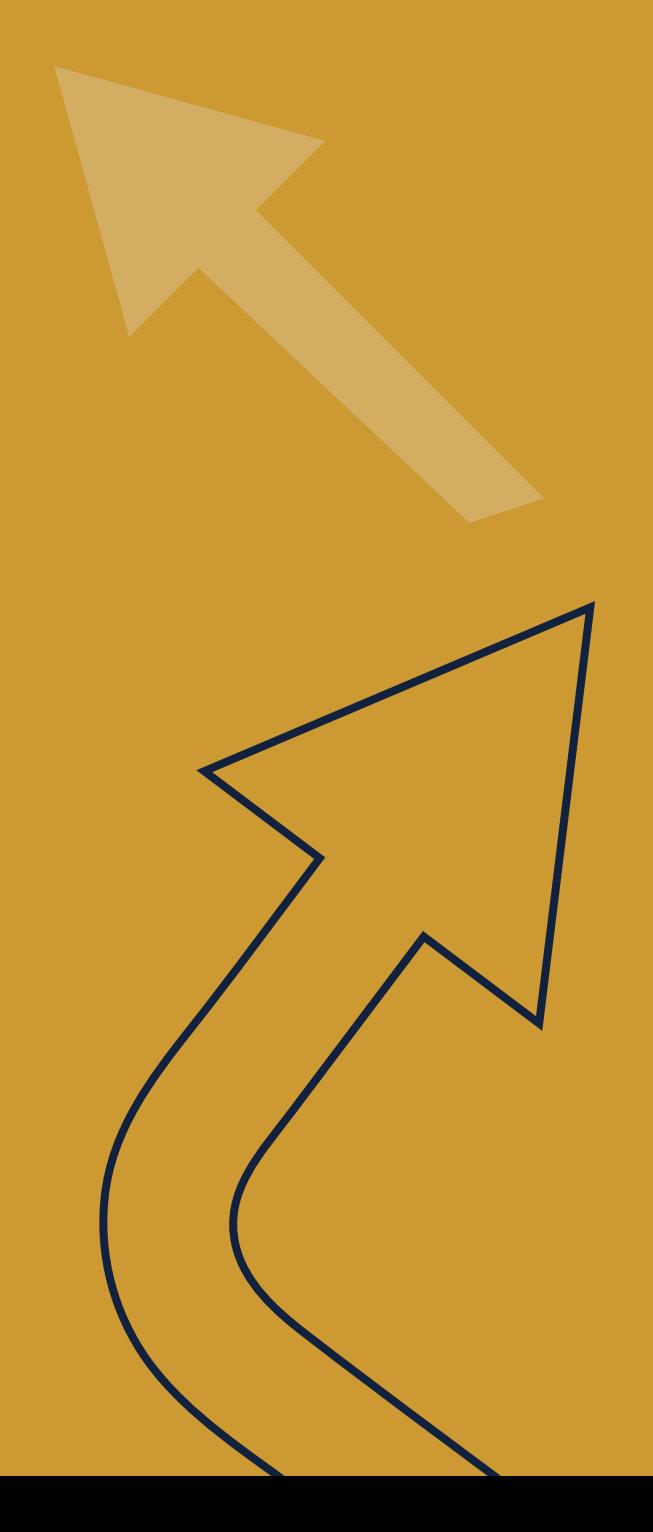

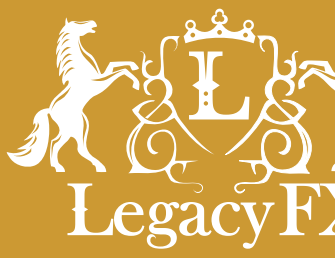

### **The Best Solution for Investors**

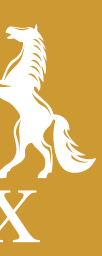

Our PAMM accounts allow MMs, to oversee funds of several Investors through a single collective trading account.

As a MM you would control multiple forex trading accounts using pooled money contributed by numerous Investors, for the purpose of generating the highest level of profits. The resulting performance is then distributed accordingly amongst the various contributing Investors.

Overall, our system empowers MMs full control over their accounts in relation to fees, commission structures, etc.

Additionally, it allows individual Investors to choose and fund multiple MMs based on documented statistics while bolstering their own personal accounts, without the need for experience and know-how in the world of financial markets and trading.

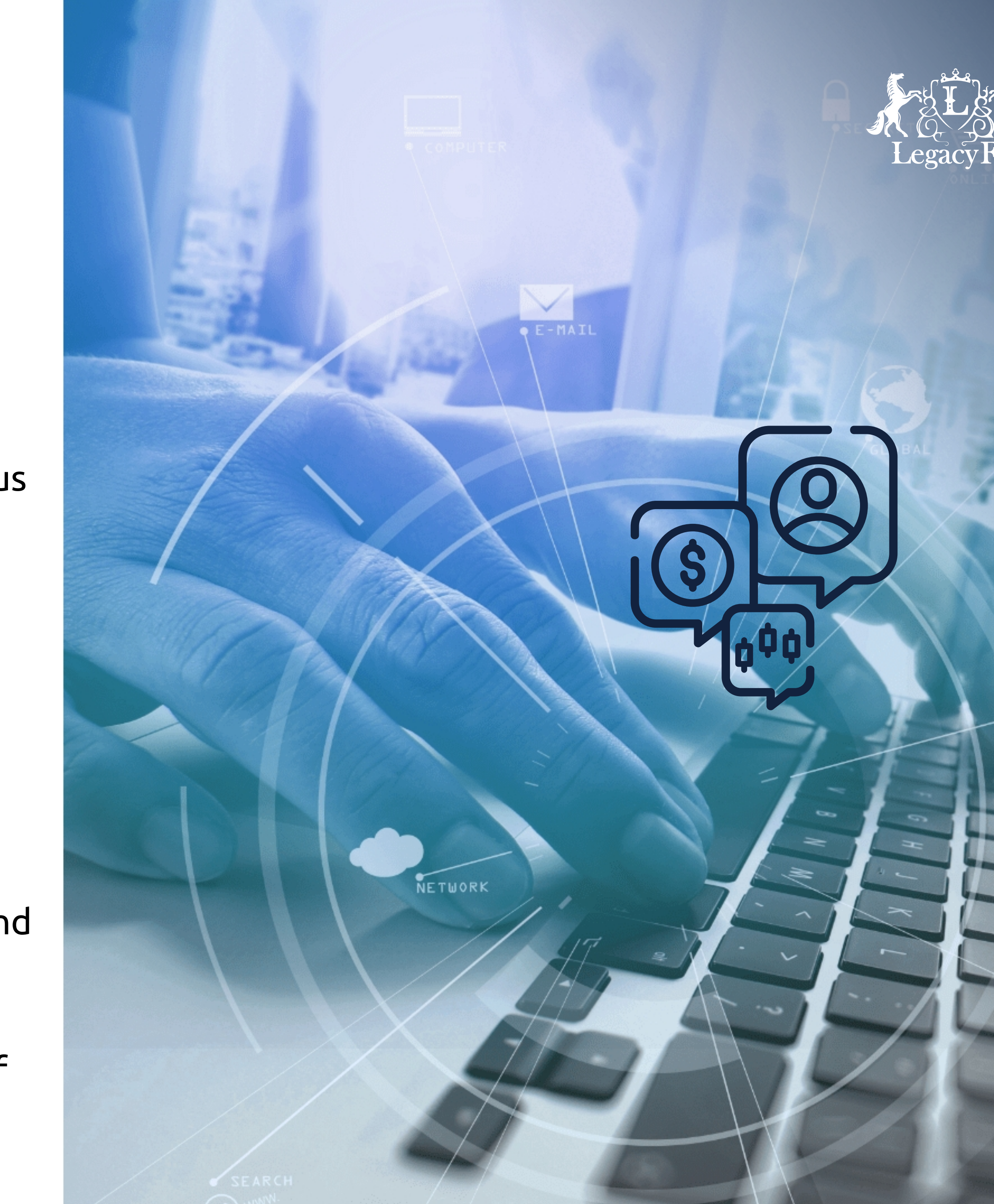

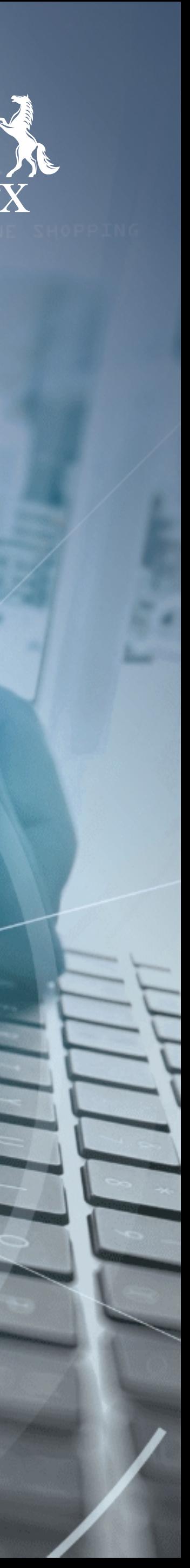

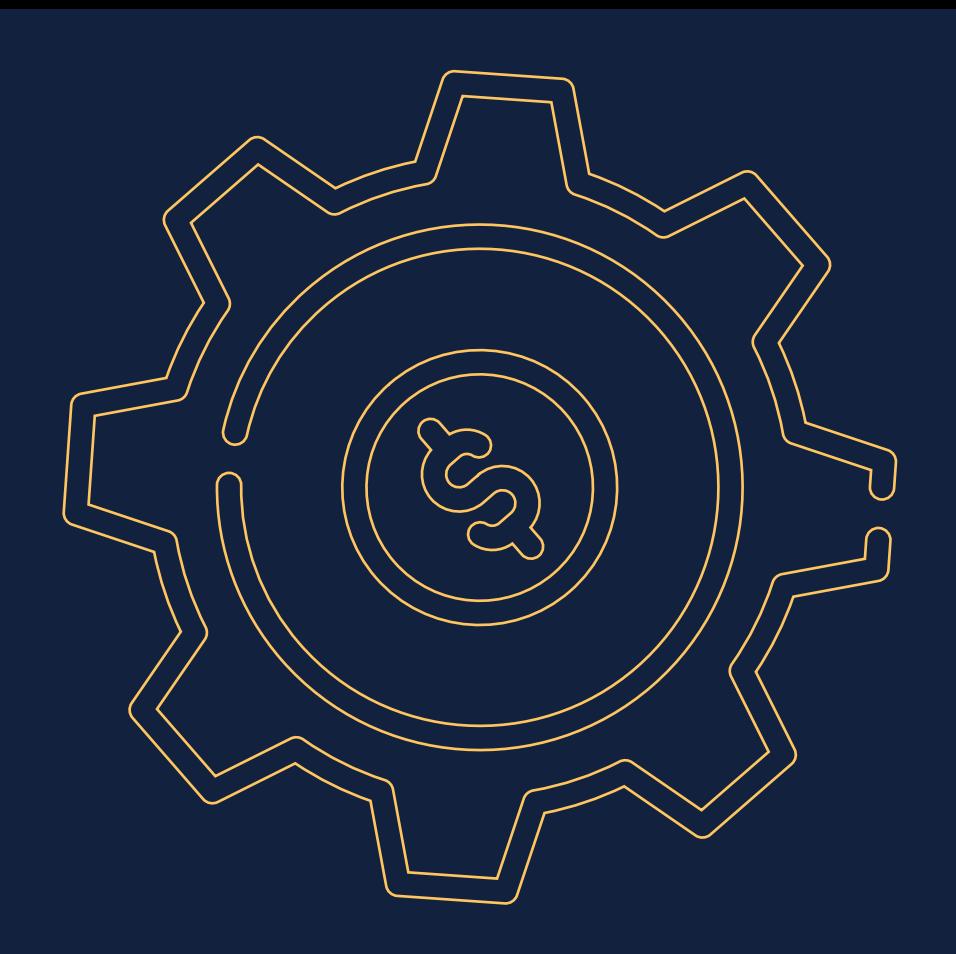

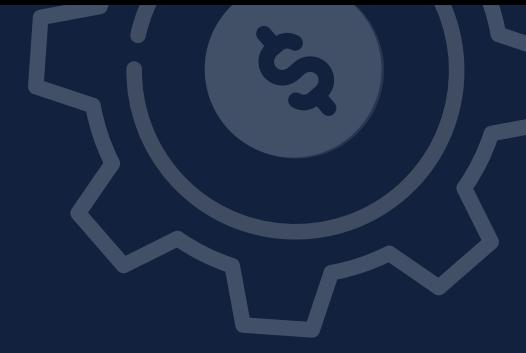

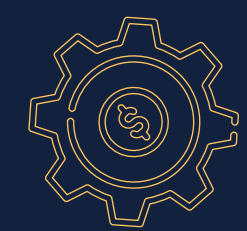

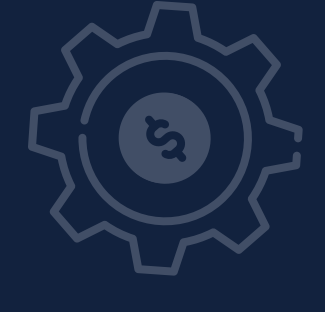

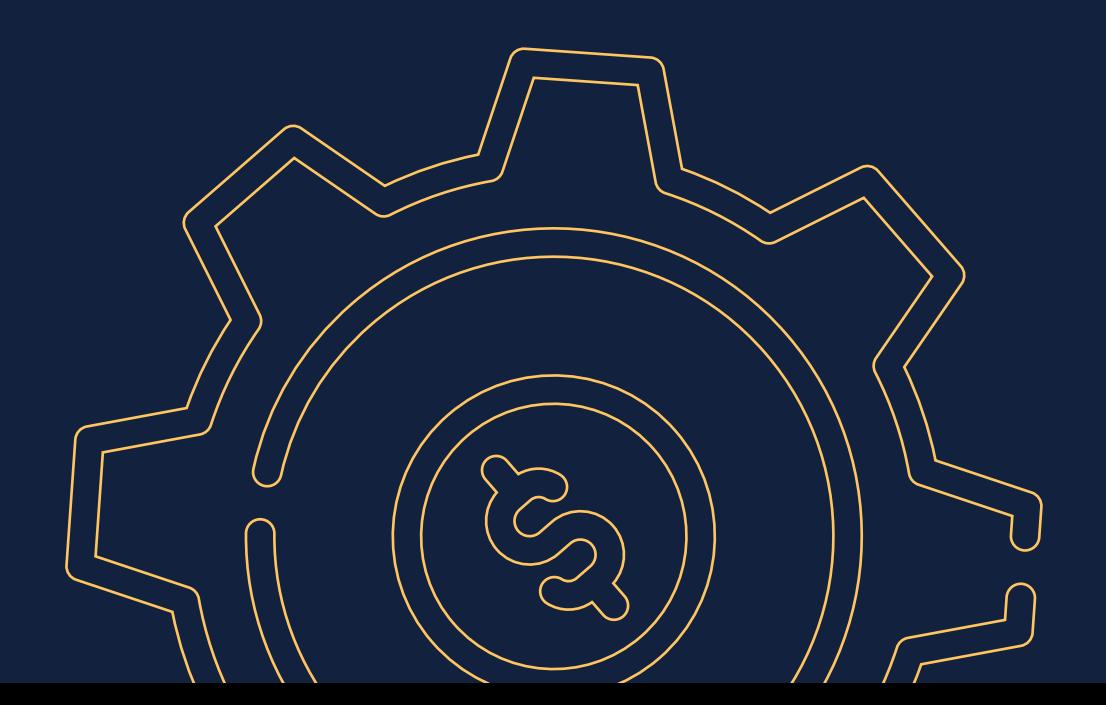

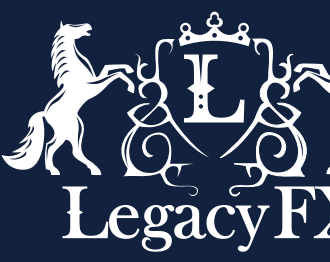

## **Who Can Become a Money Manager?**

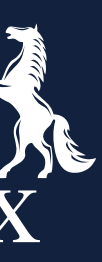

Are you an experienced trader with an existing portfolio of clients/investors?

Do you have a private or even social media following of clients, investors, and supporters?

Do you wish to enhance your trading business, reputation, or engagement and create more profitable strategies?

If "yes" to the above, then come open a PAMM Money Manager account with us!

As a Money Manager, you will obtain specialized credentials to access our PAMM portal. This portal will enable you to supervise your Investors' entries and exits, set commission and fee structures, see overall summaries of your managed accounts, and more.

You will also receive account credentials to the renowned MetaTrader5 platform (Mt5) where your investors' funds are pooled, and trading activity is carried out.

Click here to: **Open a [LegacyFX](https://int.legacyfx.com/real) Account**

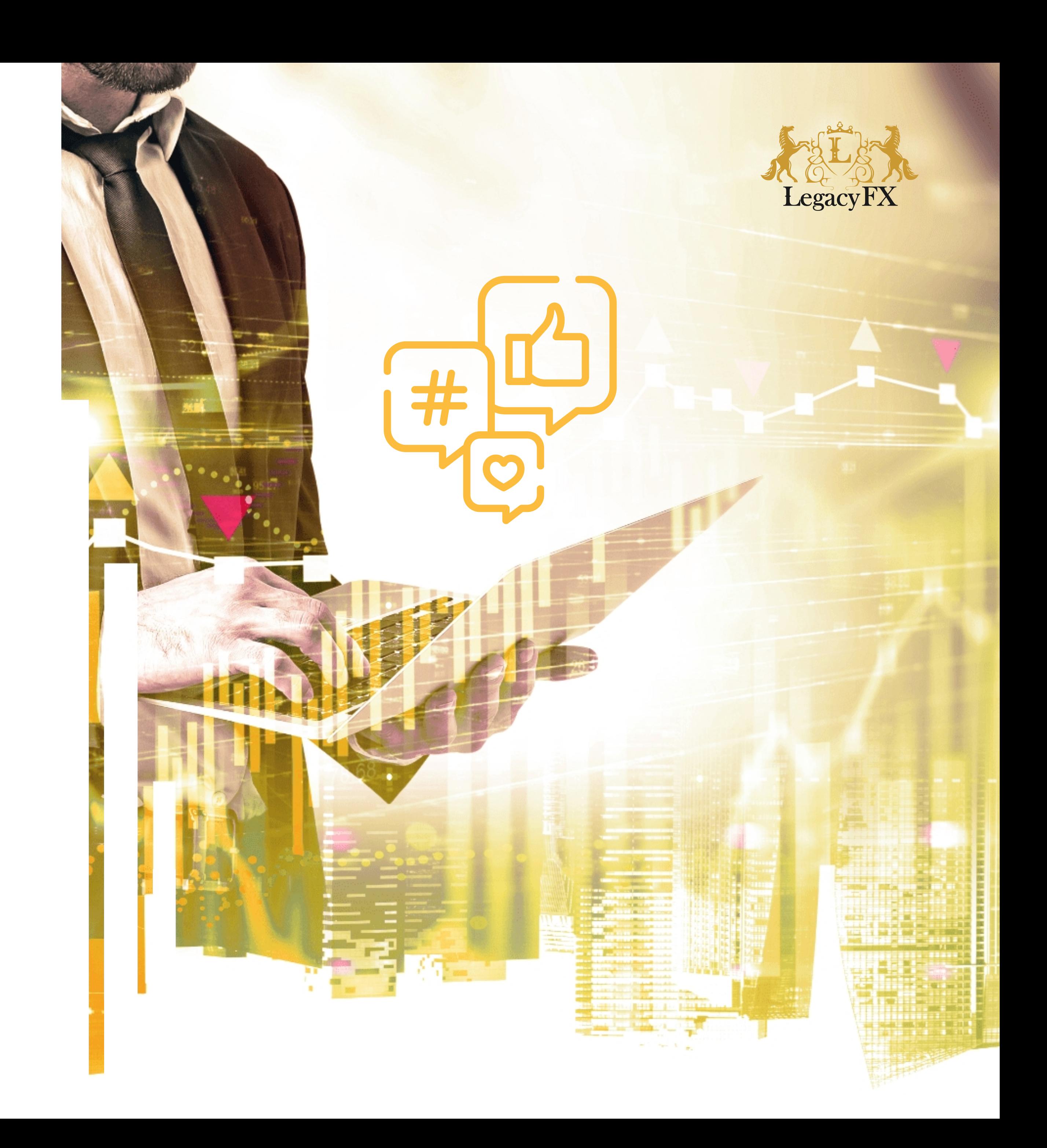

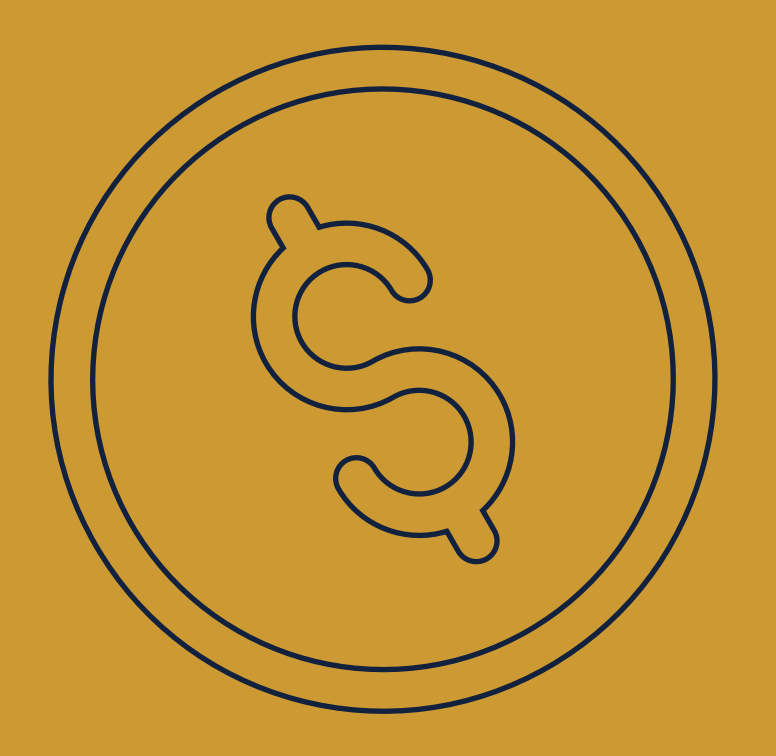

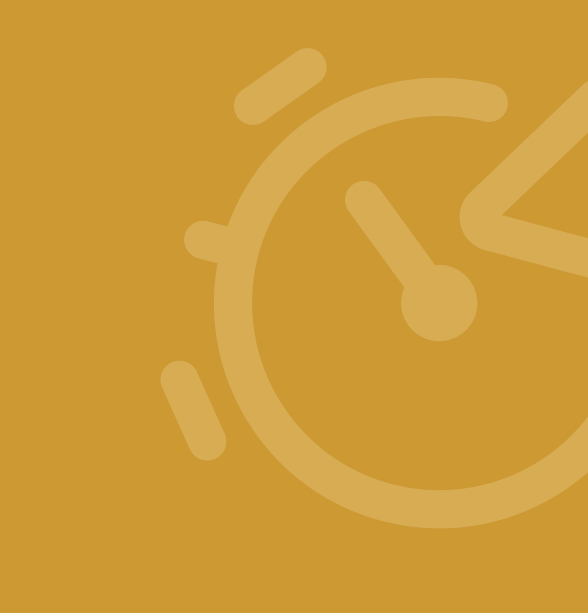

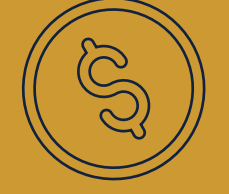

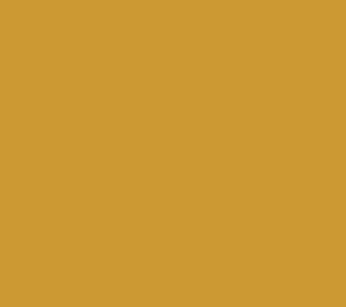

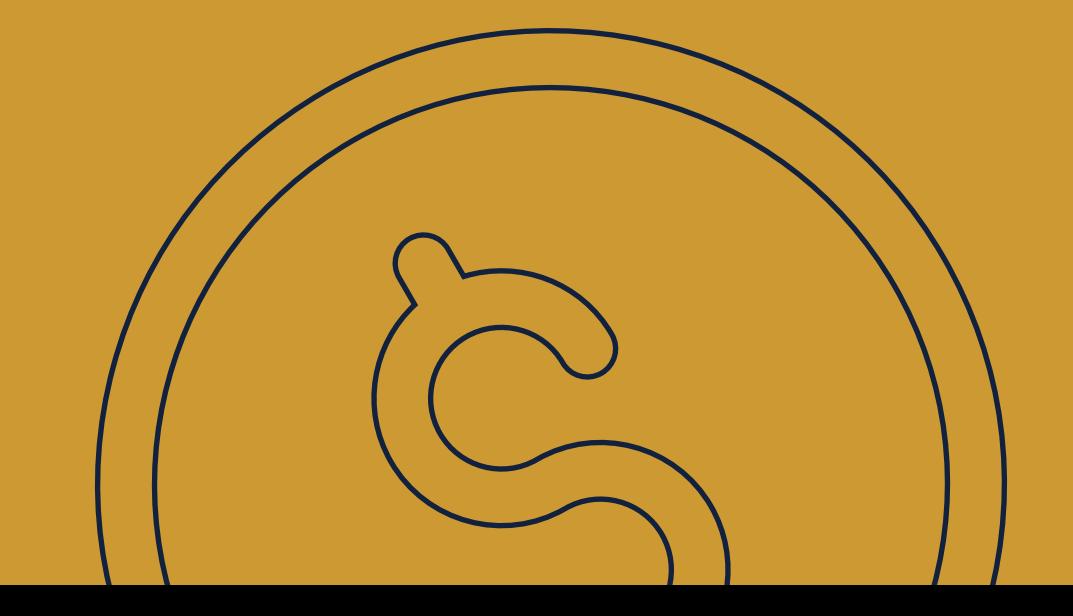

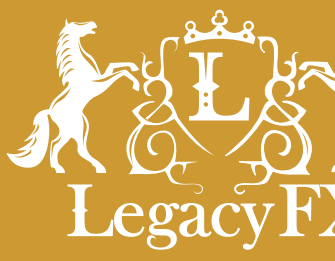

### **Getting Started & Costs**

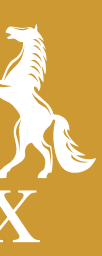

These types of fees are a percentage of the profits generated for each Investor within a MM account.

#### **Performance Fee**

Management fees are the commission a MM charges from each Investor for the attachment of their funds to the MM's account and for any associated balance operations.

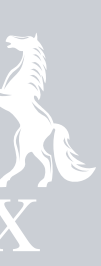

#### **Management Fee**

Performance accounts are an additional account assigned to every MM in MetaTrader5. All fees or commissions that a MM designates from their Investors are sent from Investors to the MM's Performance Account.

#### **Performance Account**

Every Investor is also required to open regular trading accounts through our site. Once they have submitted the required documentation, their account is designated as a PAMM Investor account. This account is not connected to MetaTrader5 and is independent from any MM accounts they are affiliated with. Investor account balances are real as they can reflect the performance of the MM trading activities.

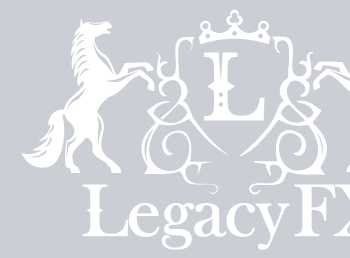

#### **Investor**

Every Money Manager is required to open a regular trading account through our site (LegacyFX.com) which is linked to our MetaTrader5 trading platform. Once you have requested to become a PAMM MM and submitted the corresponding documentation, your account is then designated as a PAMM Money Manager account. Following this, all balance in this account is virtual, as it is based on and equal to the sum of all Investors' balances and activity.

#### **Money Manager (MM)**

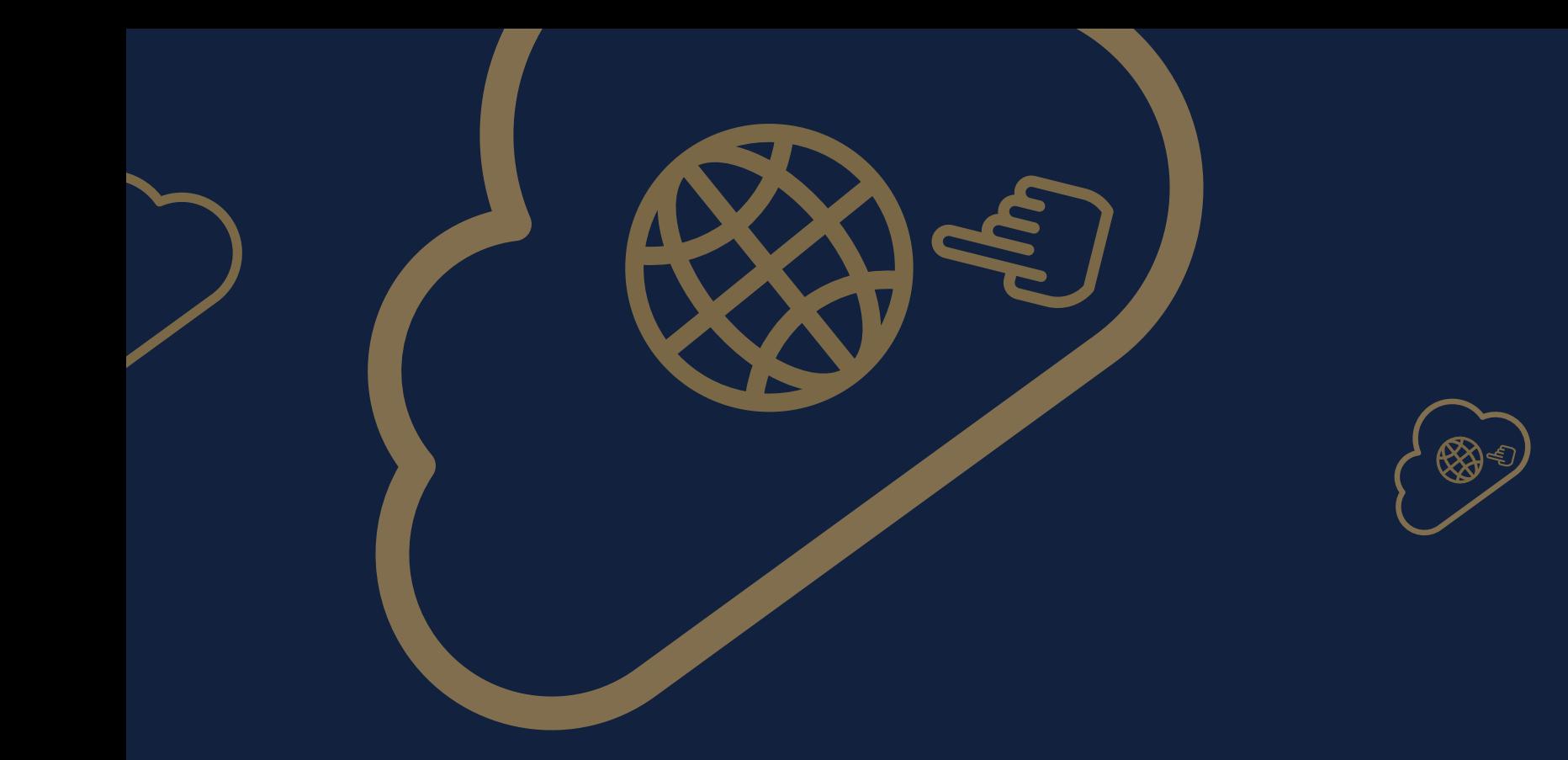

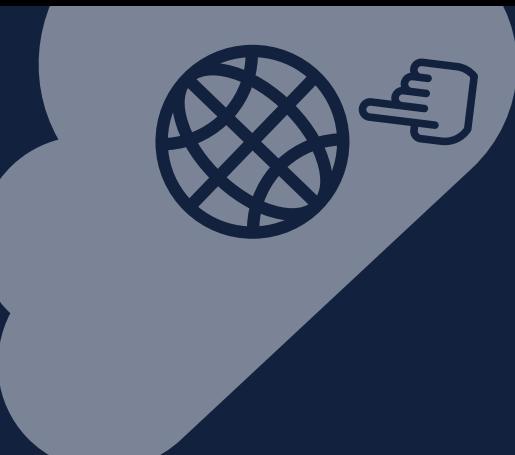

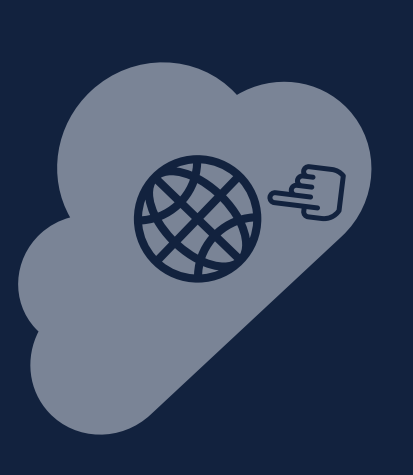

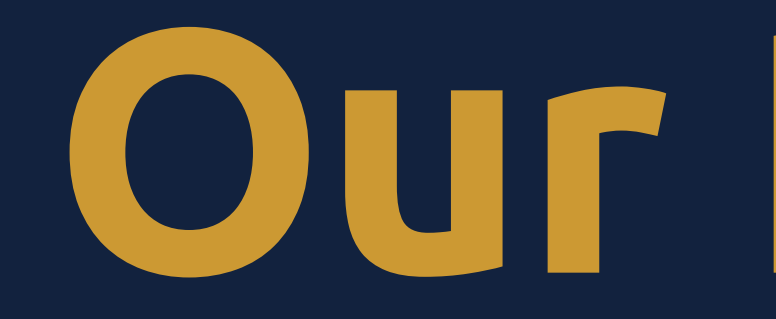

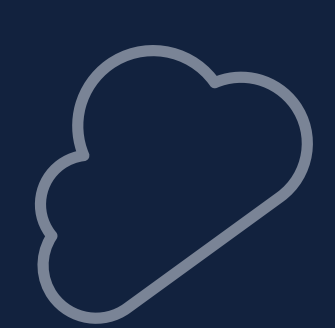

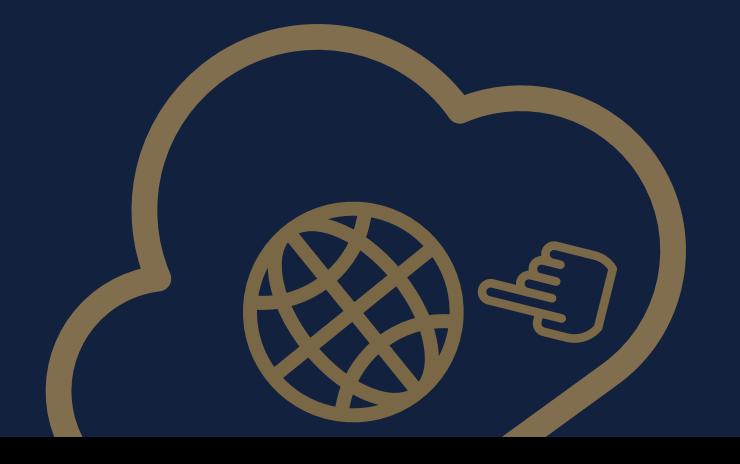

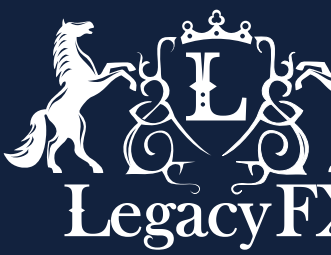

### **Our PAMM Portal**

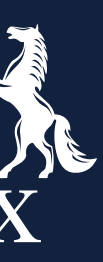

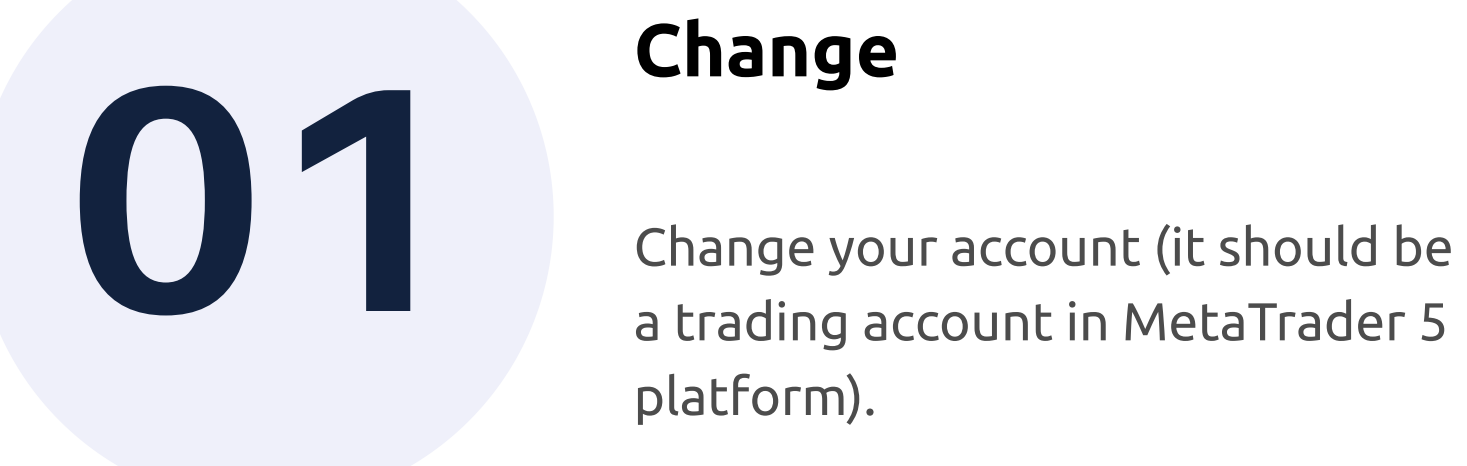

a trading account in MetaTrader 5 platform).

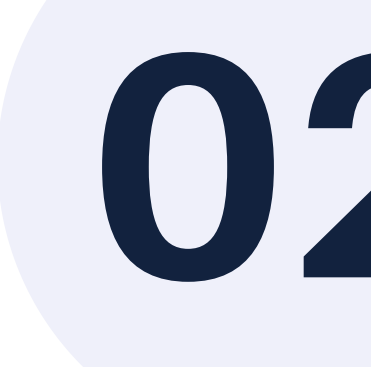

### Update your account's e-mail

#### **Change**

Edit your allocation mode – from a<br>dropdown list you will be able to dropdown list you will be able to select the way in which your order allocation is calculated in percentage: By Balance (to distribute the orders by the balances of Investors) or By Equity (to distribute the orders by the equities of your Investors).

#### **Edit**

address, or username.

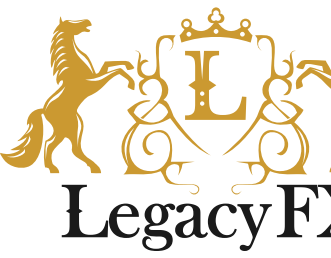

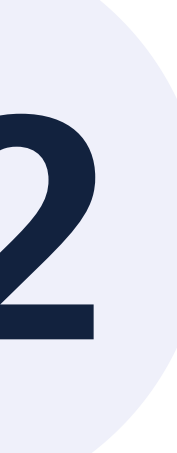

### **Update**

### **Delete**

Delete your PAMM MM account.

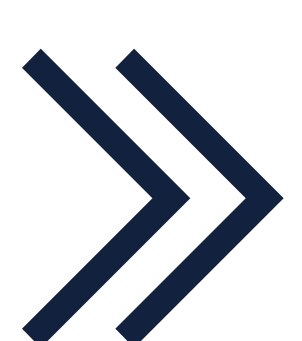

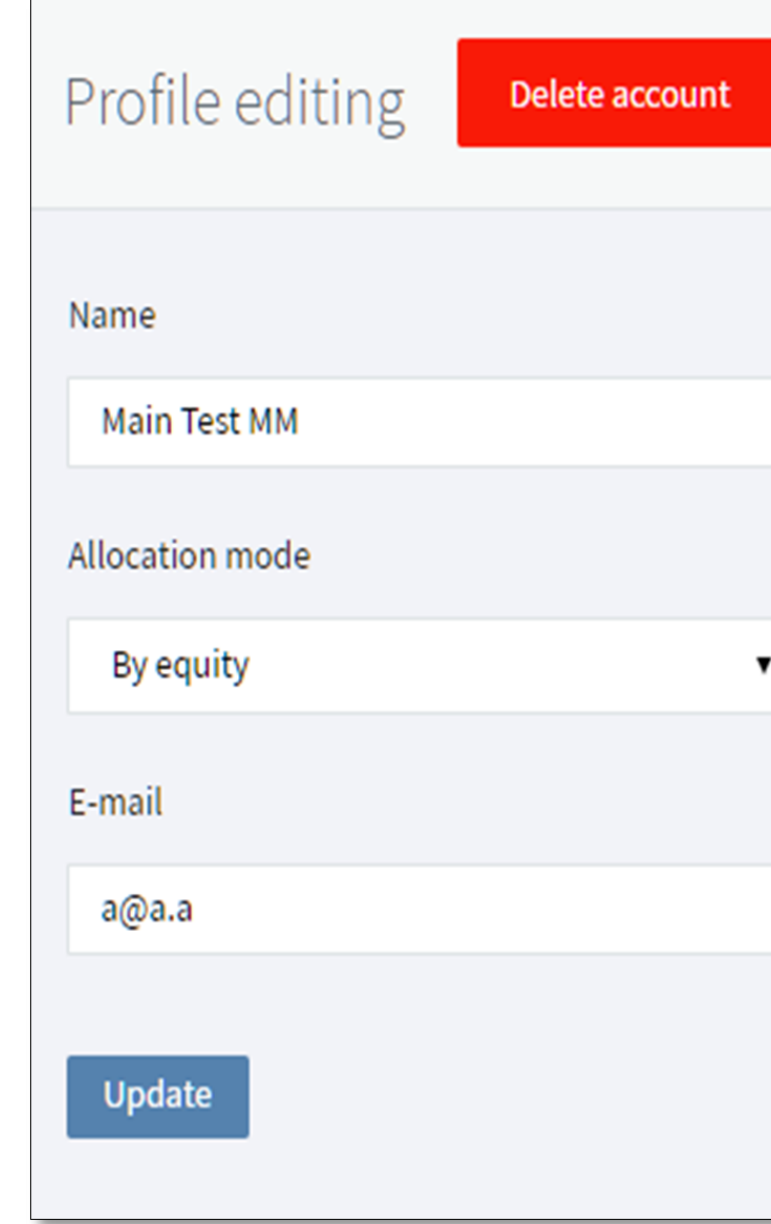

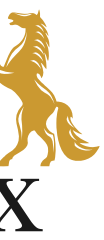

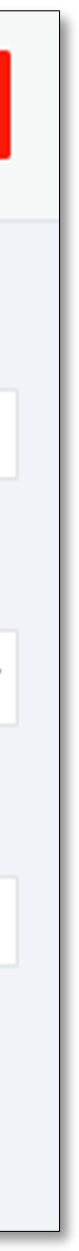

### **Through our PAMM platform, as a Money Manager you will be able to:**

The picture on the right portrays how a MM's page looks like within our PAMM portal.

1. Money Manager's name

2. Type of login within MetaTrader5

3. MM's PAMM ID number (a unique identifying number within our PAMM system generated for every MM. Opposingly, every Investor has their own PAMM I.D. number as well.)

*Note: It is only possible to edit the Performance and Management fees if an MM has no connected Investors to the account.*

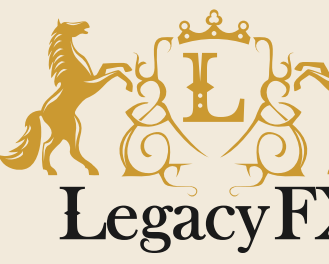

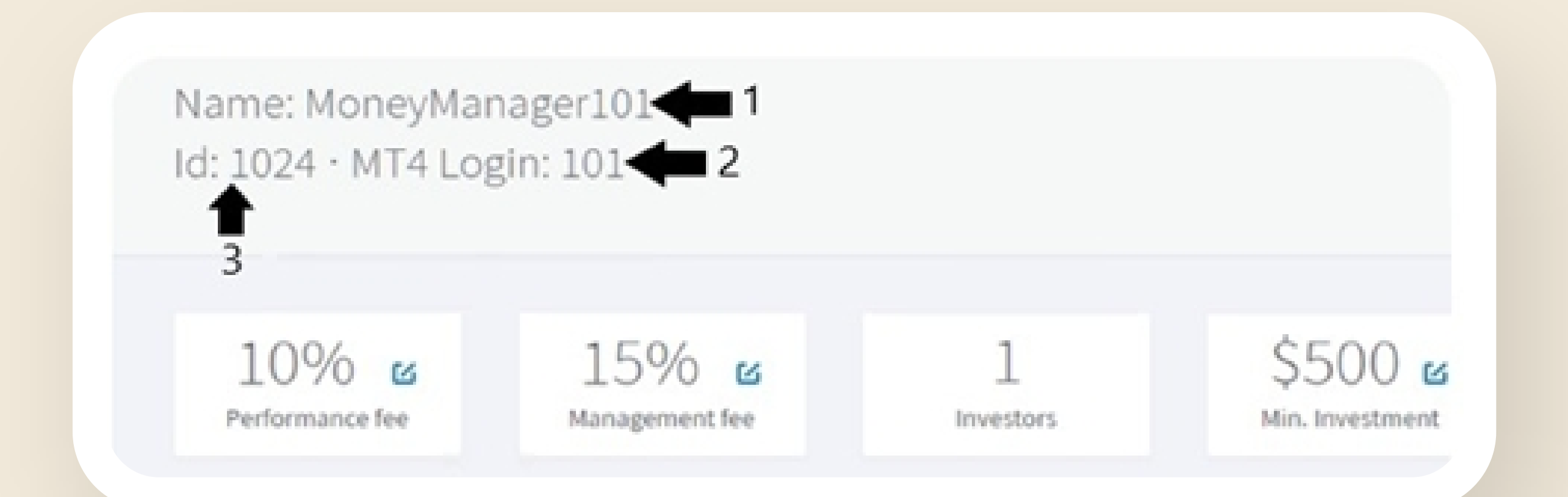

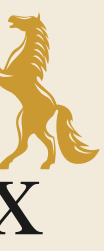

6. This is the minimum investable amount for this particular MM account. This figure is also editable by clicking on  $Z$ .

5. The number indicates the number of Investors currently connected to this MM account.

4. These percentages depict the Performance and Management fees taken for this MM's account, per the MM's discretion. These values can be edited at any time by clicking on  $\mathbb Z$ .

*Note: Newly created Money Managers within the platform will not have any listed Investors until they request to bring or attach clients to their accounts after having them complete the requirements for Investors within our platform.*

*Note: It is only possible to edit the Min. Investment if an MM has no connected Investors to the account.*

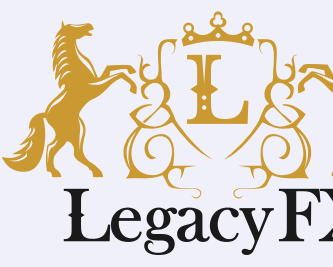

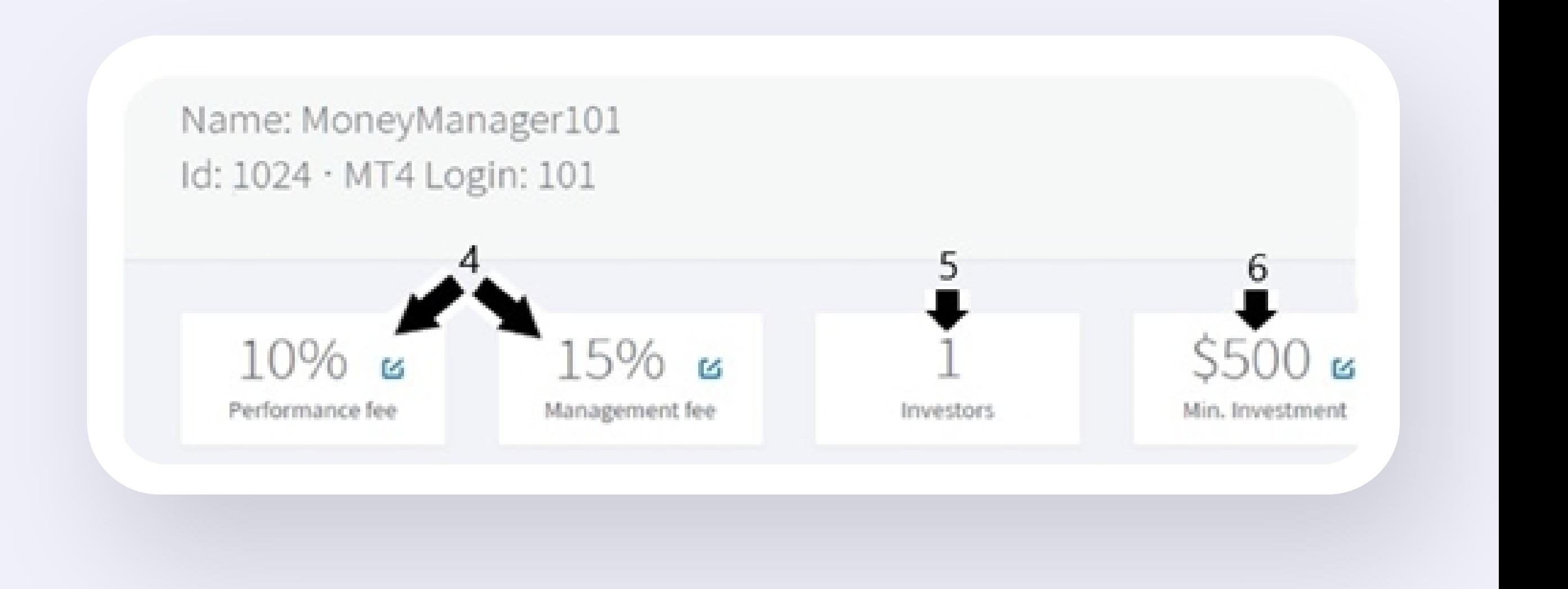

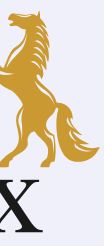

- 7. This chart contains three tabs:
	- Total Profit (in the MM account's currency)
	- Profit per Day (in the MM account's currency)
	- Orders per Day (MM's orders quantity).

8. This Refresh button updates the aforementioned chart's information in real-time

9. The three tabs on the bottom of the page includes the following charted information:

- Open Orders shows all open positions currently held within this particular MM's account
- History shows all transactional and trading history that have taken place on this MM's account.

• Balance – shows the current balance of this particular MM account based on Investor's contributed funds, profits and losses resulting from corresponding trades.

![](_page_14_Picture_10.jpeg)

![](_page_14_Figure_11.jpeg)

![](_page_14_Picture_12.jpeg)

![](_page_14_Picture_13.jpeg)

Aside from the aforementioned points, all MMs can download through their personal account pages, the MM/Investor agreements in PDF format.

Additionally, through this page MMs may set the timeframe (through a dropdown list) in which to display their data, charts, and diagrams: Hourly, Daily, Weekly, Bi-Weekly, Monthly, Yearly.

![](_page_15_Picture_3.jpeg)

![](_page_15_Picture_4.jpeg)

![](_page_16_Picture_0.jpeg)

![](_page_16_Picture_1.jpeg)

![](_page_16_Picture_2.jpeg)

![](_page_16_Picture_3.jpeg)

![](_page_16_Picture_4.jpeg)

![](_page_16_Picture_5.jpeg)

### **Connection & Disconnection**

of Investors to MM Accounts

![](_page_16_Picture_8.jpeg)

#### **Connection of an Investor:**

- MMs will have all Investor numbers updated on their main page in our PAMM portal.
- On the Investor's side, every MM they are connected to will be displayed along with the particular MM's PAMM I.D. number and connected date.
- Under the "Balance Operations" table in the MM's individual page, one can view an Investor's Connection type, the connected Investor's balance (with any fees deducted); and the Management fee type.

*\*\*\*Management fees are transferred to the MM's Performance Account after an Investor is connected.*

*\*\*\*Investors must submit to the MM and then to us signed Power of Attorney agreements between the Investor and MM before we will connect their accounts to a MM account.*

![](_page_17_Picture_7.jpeg)

![](_page_17_Picture_8.jpeg)

#### **Disconnection of an Investor:**

- Investors can request to be removed from a particular MM's account.
- For a MM to remove an Investor they must submit a written request to us and reason why they wish to remove that particular Investor from their account. 1
- Upon removal, the trades of an Investor are closed.
- Any volume open on an MM's account closes at the Investor's expense.
- Any and all Management or Performance fees get calculated and reduced.
- After all this, the Investor's balance is withdrawn from the total MM balance.

![](_page_18_Picture_9.jpeg)

![](_page_19_Picture_0.jpeg)

### **Thank You.**

To Join Email Us at **pamm@legacyfx.com** or ask your Account Manager!

Click here to check out our YouTube videos on

**PAMM [Accounts](https://www.youtube.com/channel/UCUW_-OrmIybfOj_opoPyPjA)**

![](_page_19_Picture_5.jpeg)